Ministry of Housing and Urban Affairs, Government of India, OU Campus, Hyderabad

# User Manual For Online Registration

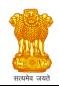

Ministry of Housing and Urban Affairs, Government of India, OU Campus, Hyderabad

### Introduction

Applications are invited online for recruitment to the Vacancies in Urban Local Bodies of Telangana State for Post of State Nodal Officer, Veterinary Doctor and Para-Medical Assistant.

This User Manual helps the prospective candidates to know the online procedure step-by step.

### **Online Registration Process**

- Open the website http://www.onlinercues.in/ following home page will display.
- For new Registrations click on "Apply Online". You will be navigate to the next page

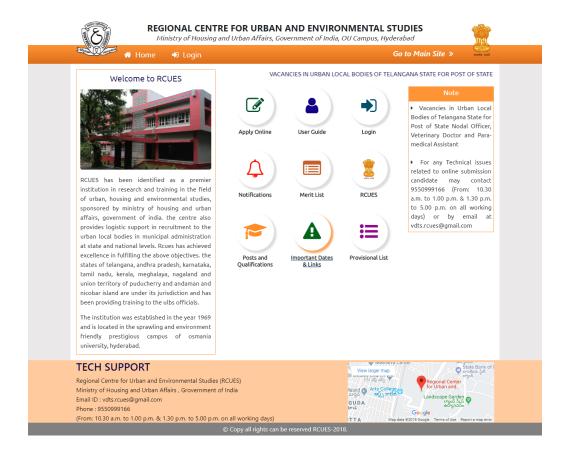

Ministry of Housing and Urban Affairs, Government of India, OU Campus, Hyderabad

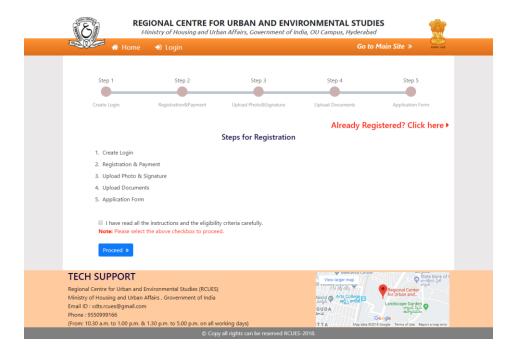

- Read the instructions and eligibilities carefully
- If you are already registered click on "Already Registered? Click Here" link
- Select check box and click on "Proceed" button

### Step - 1 : CREATE LOGIN

Applicant can create logins by providing their own login name and password

- Choose your own password
- Click on Registration button

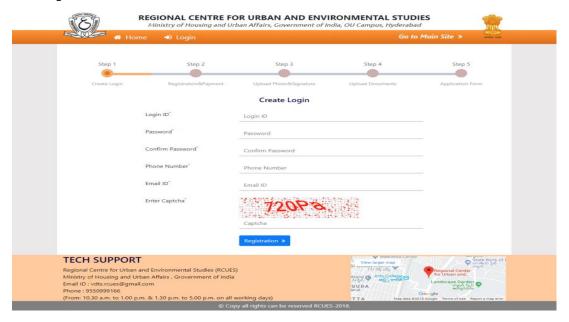

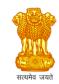

Ministry of Housing and Urban Affairs, Government of India, OU Campus, Hyderabad

### Step - 2: REGISTRATION & PAYMENT

The eligible applicant can select the post and proceed for online payment through Credit Card/Debit Card/Net Banking.

- Enter the Date of birth as per SSC/10th class certificate
- Enter the Candidate name, Father name as per SSC/10<sup>th</sup> class Certificate
- Select Eligible post and Read the instructions displayed below the post name
- Pay the Registration amount through Credit Card/Debit Card/Net Banking
- Registration amount is non-transferable and non-refundable
- After payment is done, **Payment Transaction ID** will be generated and sent to your registered e- Mail ID & Mobile no.

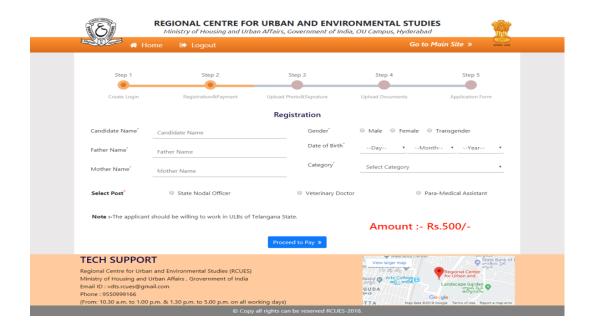

Ministry of Housing and Urban Affairs, Government of India, OU Campus, Hyderabad

### Step - 3: UPLOAD PHOTO & SIGNATURE

• Applicant should upload scanned copy of his/her Passport size photo and signature.

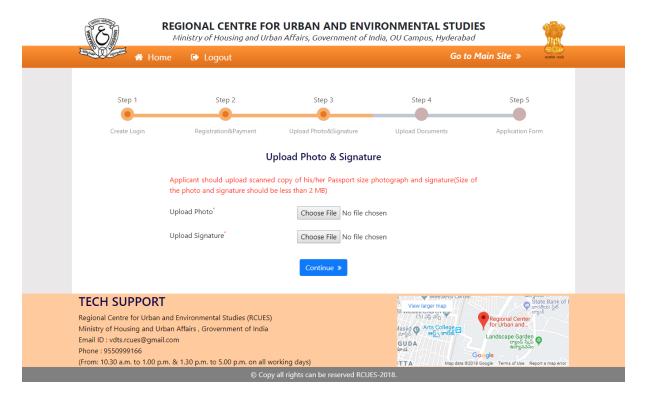

### **Step - 4: UPLOAD REQUIRED CERTIFICATES**

• Applicant should upload scanned copy of his/her required Certificates/Documents

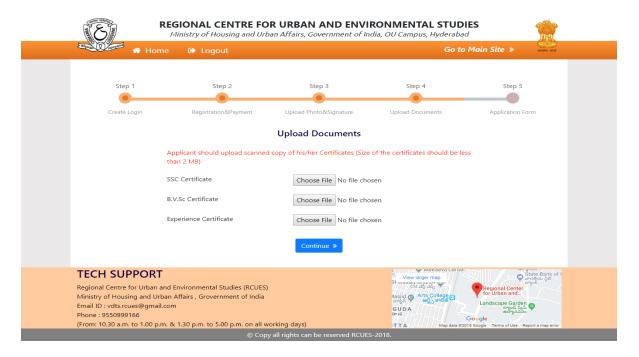

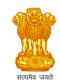

Ministry of Housing and Urban Affairs, Government of India, OU Campus, Hyderabad

### Step - 5: APPLICATION FORM SUBMISSION

### PROCEDURE TO SUBMIT ONLINE APPLICATION FORM

Applicant should fill the remaining details and submit.

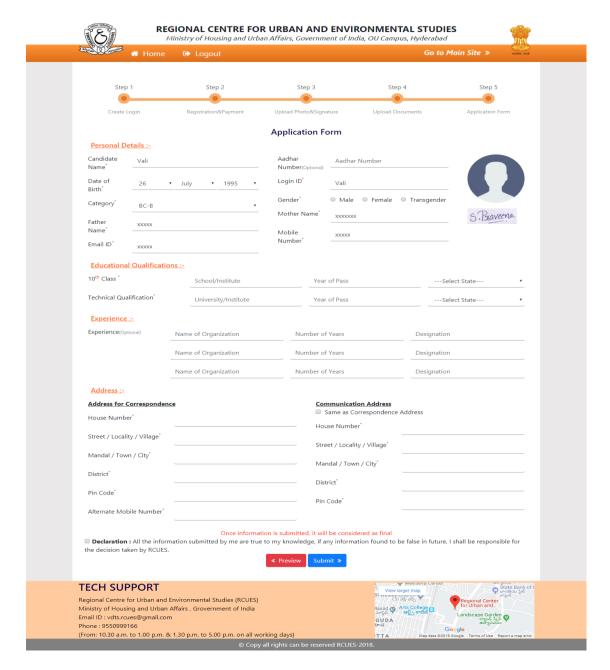

For any Technical issues related to online submission and downloading of Hall Tickets candidate may contact 9550999166 (From: 10.30 a.m. to 1.00 p.m. & 1.30 p.m. to 5.00 p.m. on all working days) or by email at *vdts.rcues* @*gmail.com*